Front page » Manuals » How to Give a Demo for Dummies »

# How to give a demonstration with NAO

Author(s): Marjon van 't Klooster

In this manual a brief explanation is given to operate the NAO. Always be careful with NAO!

### Preparation

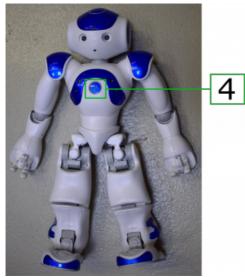

1. Put the router on power

1. Start the laptop

- 2. Unpack (carefully!) NAO and lay it down as shown in figure 1. Make sure NAO has the space to move.
- 3. Start NAO by pressing the button on his chest as shown in figure 1. You don't have to press constantly, just click the button. It takes several minutes to start, he will stand-up on his own.

Note: It is important to follow the steps above, do not start the robot before the router is plugged in on the power.

## **Operate NAO**

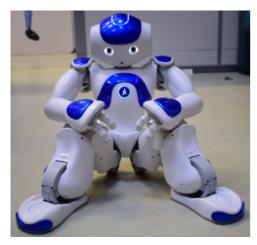

- 1. To be able to operate NAO you have to start Choregraph 2.1.4. on the laptop. This is possible through searching in the Menu on 'Choregraph' or click on the small button which is on the taskbar. As shown in figure 2.
- 2. The application is started with a screen "Welcome aboard!" close this venster.
- 3. Now we want to make connection with the router. Click on Connection and on Connect to... see figure 2.
- 4. Select nao.local, now the Robot Application will load in the right corner.
- 5. Now a list of behaviors is visible (Figure 2) which you can activate by pressing the play button. For example, in this case the 'Go to rest' is activated, as you can see because a stop button is now available. As shown in figure 4 NAO will go sit down. Always stop a behavior before starting a new one.
- 6. The most common used behaviours are;

Follow Me: You can ask a child out of the audience to walk with NAO. Always be clear to the child what she/he should do with NAO.
Go to Rest: Use this behavior when you don't use NAO, it is better for NAO to be in rest.
Soccer Demonstration: There are two small red balls which you can use. NAO will ask to show the ball and to give it.
Taichi dance free: You can ask children to imitate NAO. For adults it is interesting to see how NAO is able to balance that easy.

7. NAO can be charged by putting the charger in his lower back.

8. After finishing the demonstration NAO, you can should him down to press the button on his chest until he says 'knock knock...'

#### 9/11/2018

# Nao Robot - Tech United MSL - Redmine

Note: If NAO falls over it is important to do nothing! He will get up by himself. If he is not able to do it by himself, (Yes, he will tell you that!) than you are allowed to carefully move his limbs a little bit and let him try again.

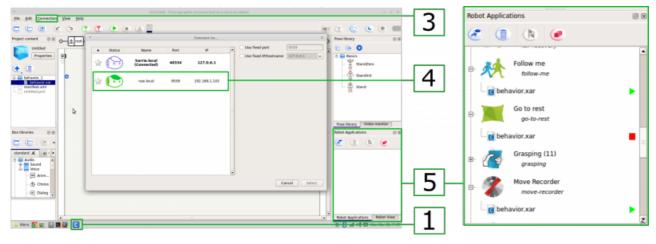

NAO1.png (169 KB) 
Wouter Kuijpers, 04/07/2018 02:41 PM NAO2.png (125 KB) 
Wouter Kuijpers, 04/07/2018 02:41 PM NAO3.png (148 KB) 
Wouter Kuijpers, 04/07/2018 02:41 PM